# **Testing the TTF data dashboard**

You should look to:

1. Compare global changes with those in your area

2. Try to find a place in the world where climate has changed a lot and see what the predictions are for the future.

Teachers (and their students) should then complete the short usability survey at https://forms.gle/Sj2P4sJnPjC1rEHs7

## **Accessing the TTF Climate Dashboard**

The pilot TTF Dashboard can be accessed from the Teaching The Future website (https://teachingthefuture.eu/climate-dashboards/).

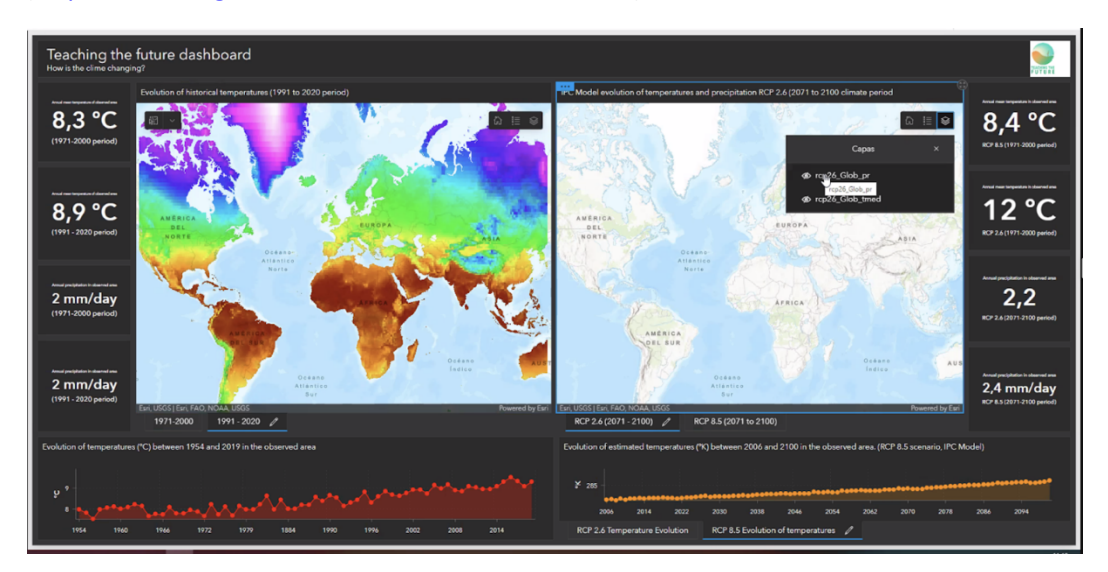

## **Explore the Climate Dashboard**

Once you access the Dashboard, you will be able to explore the different elements of the Climate Dashboard. Below is a summary of the different elements to interact with for a correct use:

- **Maps:**

The maps are divided into 2 blocks. The maps on the left represent observed climate data between 1954 and 2020. The maps on the right show future climate models as estimated by the IPCC between 2006 and 2100.

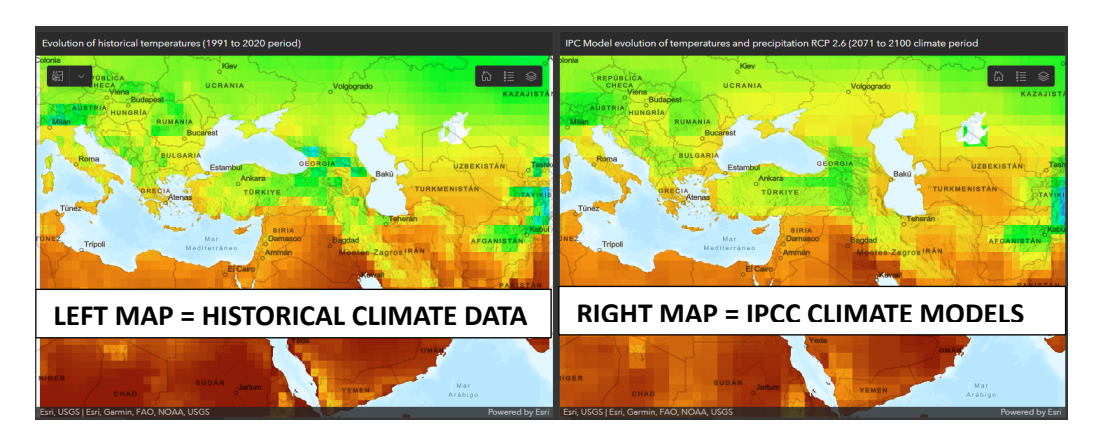

All maps are anchored to each other. That is, if you navigate and pan across one map, the other map will automatically move to the extent and scale you are using.

Below the map, you can see different tabs where you can change the information represented on the screen. On the left, we will find the average temperatures of the different historical climate periods (1961-1990, 1971-2000, 1981-2010, 1991-2020). In the map on the right, we can switch between the different scenarios proposed by the IPCC (RCP 2.6, 4.5 and 8.5).

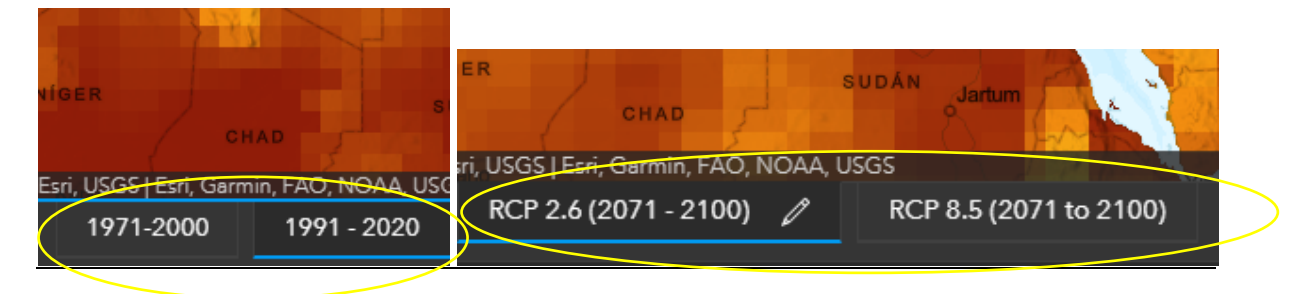

In addition, the maps allow you to perform certain visualisation functions: display the map legend, change the base map and activate or deactivate layers. The buttons shown below can be found in the upper right corner of the maps.

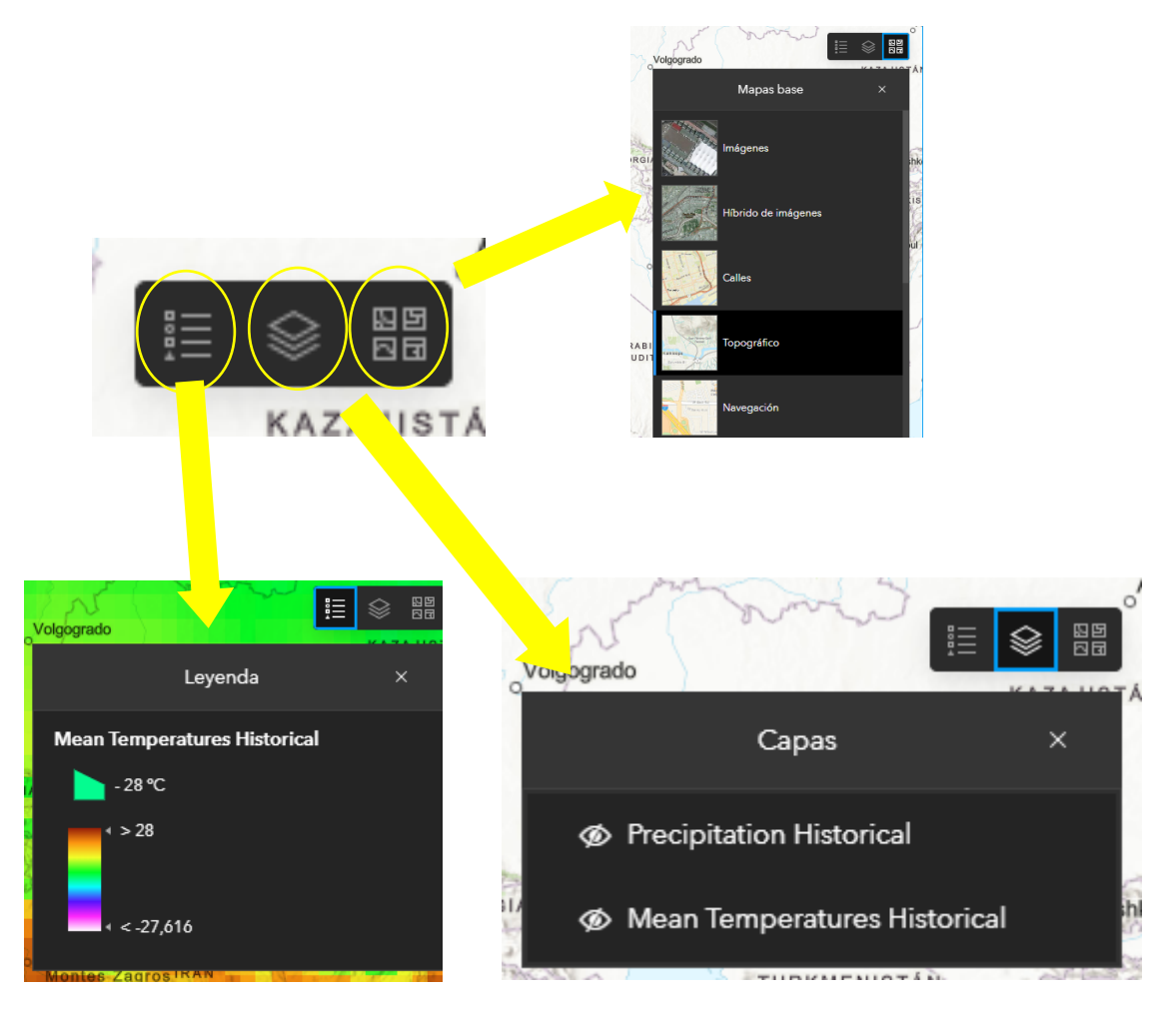

## - **Pop-ups**

The layers that we visualise on the maps contain pop-ups where you can obtain climatic information about a specific point. To obtain this information, just click on the area you want to know.

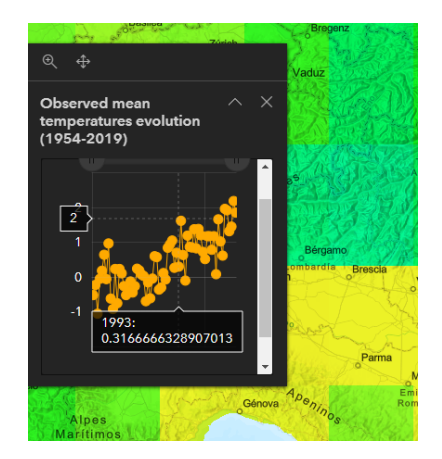

### - **Charts:**

Below each map, there are two groups of graphs. The graph on the left represents the evolution of observed temperatures between 1954 and 2019 for the area we are observing (zoom in on the map on the left).

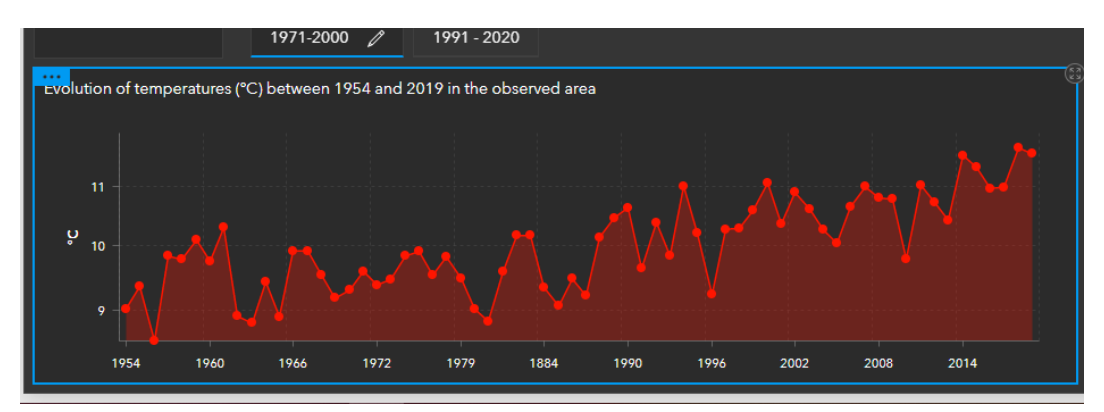

The graph on the right represents the evolution of temperature estimates between 2006 and 2100 for the different IPCC scenarios (RCP 2.6, 4.5 and 8.5).

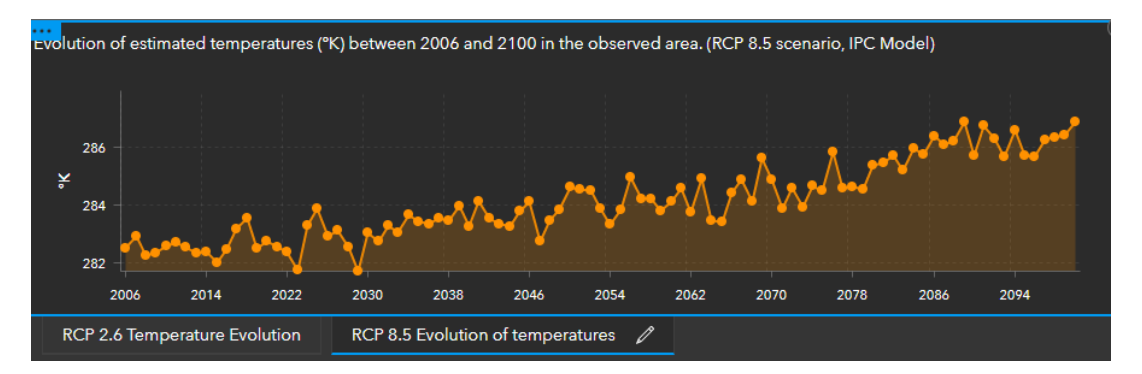

NOTE: The graphs represent data from the area of the map which is displayed and they will vary depending on the area beig viewed (zoom-in and zoom-out).

NOTE: The charts (and the indicators) also represent data from the area of the map being shown and this will vary according to the area displayed (zoom-in and zoom-out).

- **Indicators:**

On the sides (left and right) of the Dashboard there are climate indicators. These indicators show the average temperatures ( $C$ ) and precipitation (mm/day) of the different climatic periods represented on the area shown by the maps. The indicators on the left correspond to the historical periods observed (1971-2000, 1981-2010, 1991-2020...). The indicators on the right correspond to modelled climate data. That is, IPCC climate projections for different scenarios (map on the right).

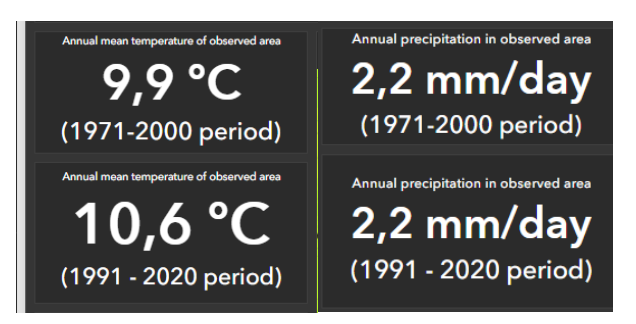